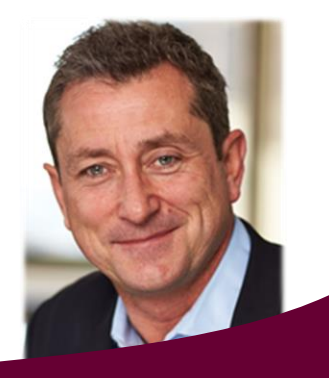

Matthew Johnson MAICD Managing Director and CEO

# Welcome to the Spring 2015 edition of Wealthtrac News.

# A message from Matt Johnson

**Wealthtrac at Conferences and Events**

During the last few months Wealthtrac attended a number of Conferences and Events which are listed below. We look forward to the coming months, where we can assist you in achieving your clients' goals and objectives using the Wealthtrac platform.

If you haven't had the chance to download our SMSF App yet, download it instantly at: <http://shareableapps.com/wealthtrac>

And our Wrap App which can be downloaded at: [http://wealthtracwrap.shareableapps.com](http://wealthtracwrap.shareableapps.com/)

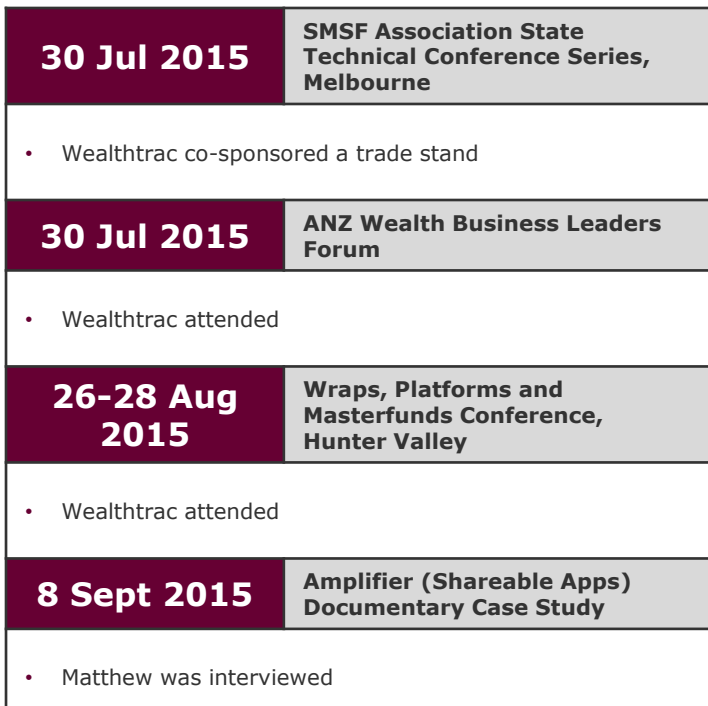

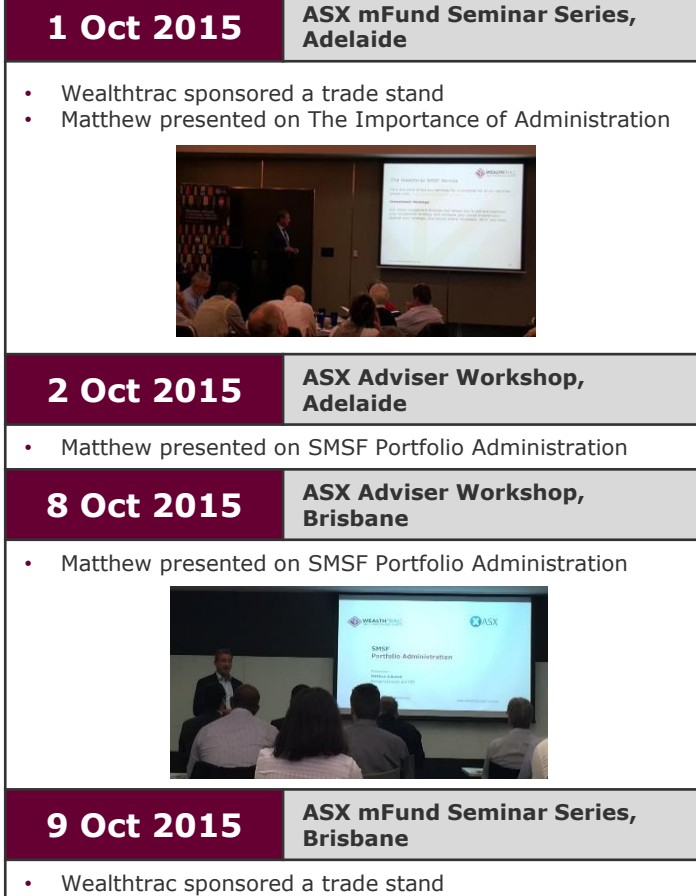

• Matthew presented on The Importance of Administration

**Matthew Johnson** MAICD Managing Director and CEO

Telephone: 1300 557 477 Facsimile: 1300 557 476 Email: mjohnson@wealthtrac.com.au

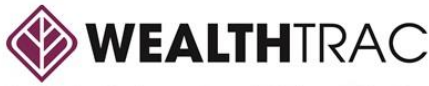

**Issue 35: Spring** 2015

# Wealthtrac News

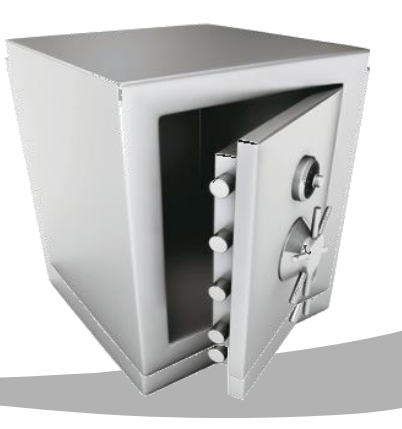

**2014/15 Tax Statements** 

The production of the 2014/2015 Tax Statements were determined by the information provided by our fund managers and according to their stipulated timeline.

Tax statements were mailed progressively to members from **early August 2015**, as we received the necessary taxation information from the fund managers. Along with the Tax Statement, investors would have received a taxation reference guide to assist them in completing their tax return.

Advisers were able to view members' Tax Statements via MoneyOne® Online the week commencing **10 August 2015** and as more statements were produced they were progressively uploaded onto MoneyOne.

### **Outstanding Information from Fund Managers**

Where tax information were still outstanding, we contacted the individual fund managers to follow up on the progress of the information, until such time as it was received by our office. This ensured that the Tax Statements were mailed to members and available for advisers to view online as soon as possible.

### **Accessing Copies of Member Tax Statements**

Once generated, copies of the Tax Statements were available for advisers to view via MoneyOne® Online by following the steps below:

- 1. Log into MoneyOne® Online at https://online.moneyone.com.au/ using your login code and password.
- 2. Click on the menu item labelled **'Documents & Resources'** located on the left-hand side of the screen.
- 3. Choose the **'Investor Documents'** tab.
- 4. On the **'Investor Correspondence'** tab, select **'2015 Annual IDPS Tax Statement'** from the drop down menu. A listing of your clients' will appear.
- 5. Check the **'Select All'** option and click the **'Download'** button at the bottom of the screen to view all client statements. Alternatively, select the check boxes alongside individual accounts to view letters for specific clients.

Please note that the listing of clients for whom statements have been produced were regularly updated on MoneyOne® Online.

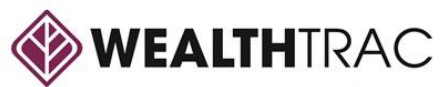

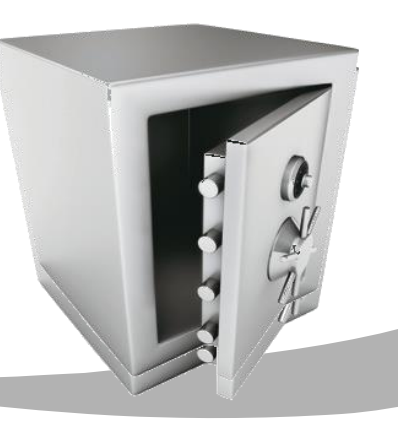

**2014/15 Superannuation and Pension Statements** 

The annual statements for Wealthtrac superannuation and pension members for the 2014/2015 financial year were sent to members from **24 August 2015**.

Members who have elected to receive statements electronically were able to view their statement online from **17 August 2015**.

Along with their statement, members would have also received a copy of **'The Wrap Up'**  magazine. This year The Wrap Up included articles on what's shaping the investment market, getting ready for retirement, Australia's best beaches and mending mental health to name just a few.

We understand that members have a direct relationship with their financial advisers, and for this reason we have referenced you as a point of contact throughout the magazine. Members were directed to you should they have any questions on their super, pension or investment accounts.

### **Copies of Correspondence for Advisers**

Copies of annual superannuation and pension statements were available for advisers to view via the Wealthtrac website from **17 August 2015**. These can be accessed by following the steps below:

- 1. Log into MoneyOne® Online at https://online.moneyone.com.au using your login code and password.
- 2. Click on the menu item labelled **'Documents & Resources'** located on the left-hand side of the screen.
- 3. Choose the **'Investor Documents'** tab.
- 4. Choose the **'Investor Correspondence'** tab, select either **'2015 Annual Super Statements'** to view the superannuation statements, or **'2015 Annual Pension Statements'** to view the pension statements. A listing of your clients' will appear.
- 5. Check the **'Select All'** option and click the **'Download'** button at the bottom of the screen to view all client information. Alternatively, select the check boxes alongside individual accounts to view statements for specific clients.

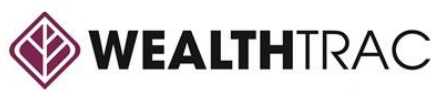

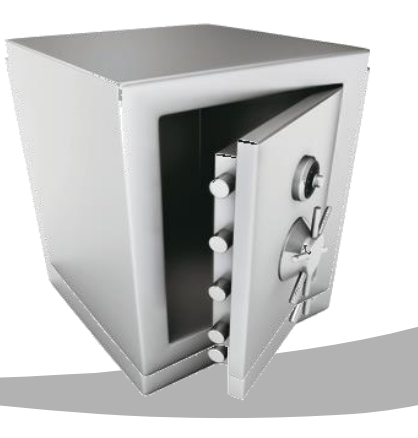

### **2014/15 Annual IDPS Statements**

Annual IDPS Statements for the 2014/15 financial year were mailed to investors from **Wednesday 30 September 2015**.

The IDPS annual reports detailed information regarding:

- Current returns on investments
- Current asset allocations for investments
- Current values for investments.

## **Accessing Copies of IDPS Annual Reports**

Client reports were available to download via MoneyOne from **Wednesday 23 September 2015**.

#### **To access Copies of Client Reports:**

- 1. Log into MoneyOne® Online at https://online.moneyone.com.au using your login code and password.
- 2. Click on the menu item labelled **'Documents & Resources'** located on the left-hand side of the screen.
- 3. Choose the **'Investor Document'** tab.
- 4. Choose the **'Investor Correspondence'**  tab, select **'2015 IDPS Annual Statement'** from the drop down menu. A listing of your clients' will appear.
- 5. Check the **'Select All'** option and click the **'Download'** button at the bottom of the screen to view all client information. Alternatively, select the check boxes alongside individual accounts to view statements for specific clients.

Along with the Annual Statement your clients would have received an Audit Report from KPMG, these were sent to all investors including those who have previously elected to receive their statements electronically.

**IPDS Quarterly Statements** 

### **Reporting Period: 1 July 2015 to 30 September 2015**

Quarterly Portfolio Service Reports for the period of 1 July 2015 to 30 September 2015 (i.e. first quarter) will be mailed to investors from **Wednesday 28 October 2015**.

The Investment Reports detail information regarding:

- Current returns on investments
- Current asset allocations for investments
- Current values for investments
- information on account investment transactions.

Investor reports will be available to download via MoneyOne® Online from **Wednesday 21 October 2015**.

### **To access copies of these Investment Reports:**

- 1. Log into MoneyOne® Online at https://online.moneyone.com.au using your login code and password.
- 2. Click on the menu item labelled **'Documents & Resources'** located on the left-hand side of the screen.
- 3. Choose the **'Investor Documents'** tab.
- 4. Choose the **'Investor Correspondence'** tab, select **'2016 IDPS 1st Quarter Report'** from the drop down menu. A listing of your clients' details will appear.
- 5. Check the **'Select All'** option and click the **'Download'** button at the bottom of the screen to view all client information. Alternatively, select individual accounts by marking the check boxes alongside each account number to view specific client information.

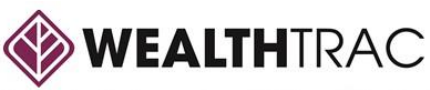

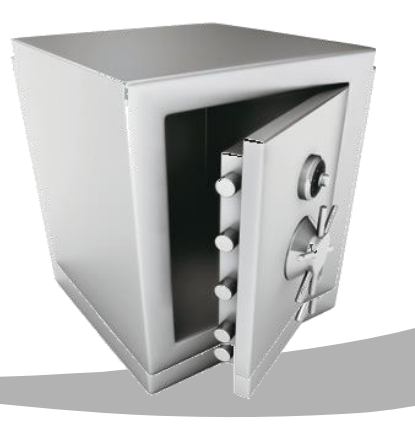

**Investment Menu changes for Wealthtrac**

As part of its ongoing investment menu review, Oasis Funds Management Limited as the Trustee/Operator of both the Wealthtrac Superannuation Master Trust and Portfolio Service products identified a number of managed funds to be closed that have either one or more of the following criteria:

- Small account balances
- Minimal ongoing inflows for a period of 12 months or more
- Not meeting performance expectations
- Poor or no external research house ratings.

As a result the below funds have been recommended by our internal research team to be closed to new investors and will be removed from the Investment Authority (IA) of both the Wealthtrac Superannuation Master Trust and Portfolio Service products. **Existing investors can however still access the funds**.

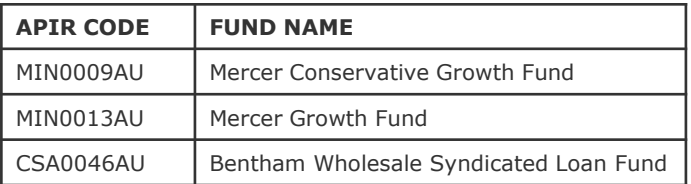

The above funds were expected to close on **10 August 2015**.

### **Investment Menu changes for Wealthtrac (cont'd)**

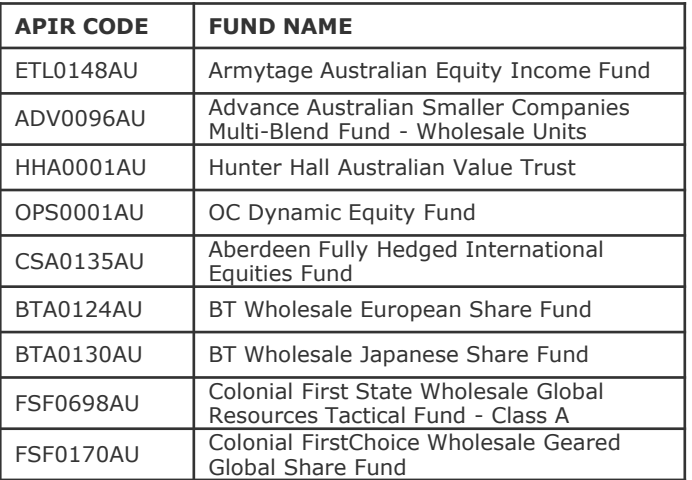

The above funds were expected to close on **12 October 2015**.

Going forward, investment menu reviews will occur on a regular basis. Any future closures that come out of these reviews will be communicated to you as and when they occur.

**MoneyOne® Office has been Decommissioned** 

#### **MoneyOne® Office has been decommissioned effective 1 October 2015.**

This is the final step of our strategy to consolidate and simplify our front end offering into a single online web based service, MoneyOne® Online.

From 1 October 2015, the Wrap platform will no longer support updated data or systems updates to the desktop software.

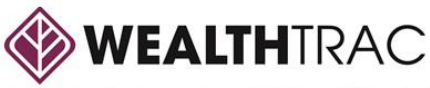

**Issue 35: Spring** 2015

# Wealthtrac News

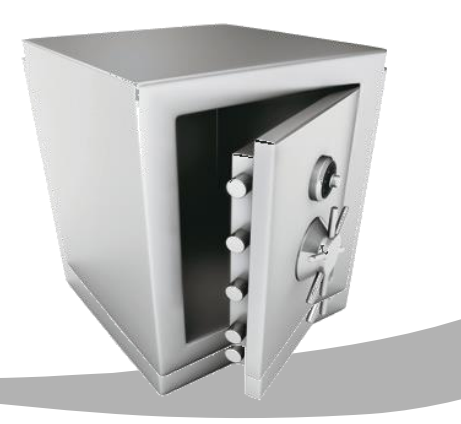

# Amendments to Investment Listings

# Additions

The funds listed on the right have been added as investment options for Wealthtrac Superannuation Master Trust and Wealthtrac Portfolio Service:

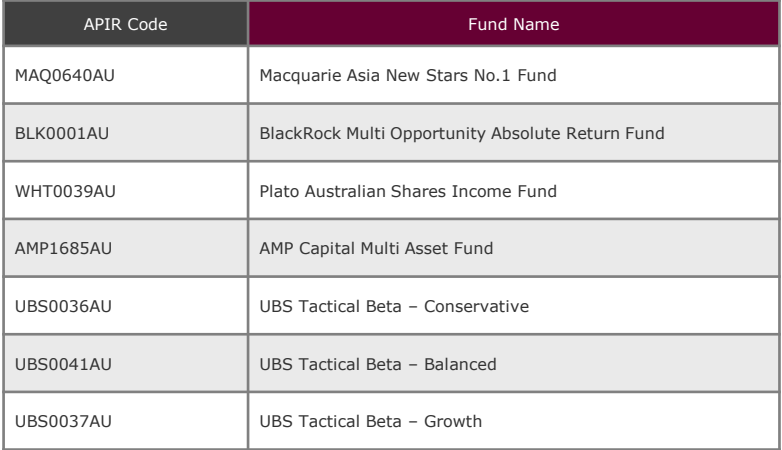

# **Closures**

The funds listed on the right have been closed as investment options for Wealthtrac Superannuation Master Trust and Wealthtrac Portfolio Service:

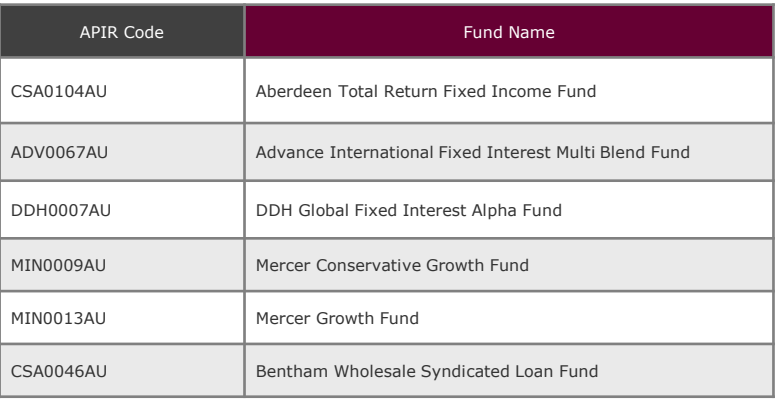

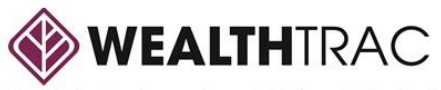

**Issue 35: Spring** 2015

# Wealthtrac News

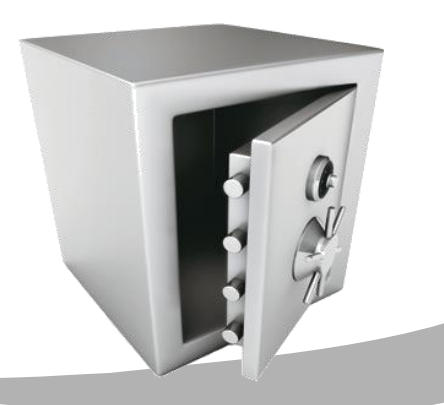

# Amendments to Investment Listings cont'd

# Name Changes

The funds listed below have recently undergone a name change:

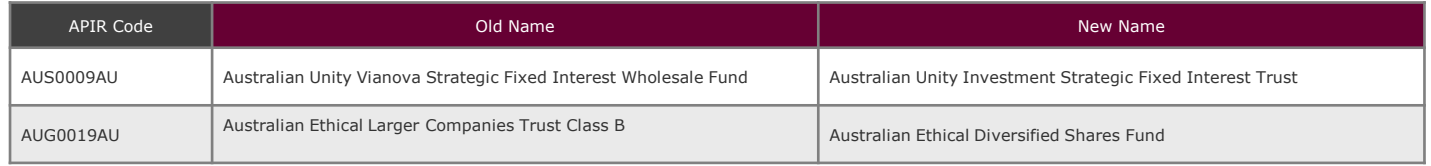

These changes have been reflected in the documents containing the investment listing which are currently available as pdf files from the Wealthtrac website.

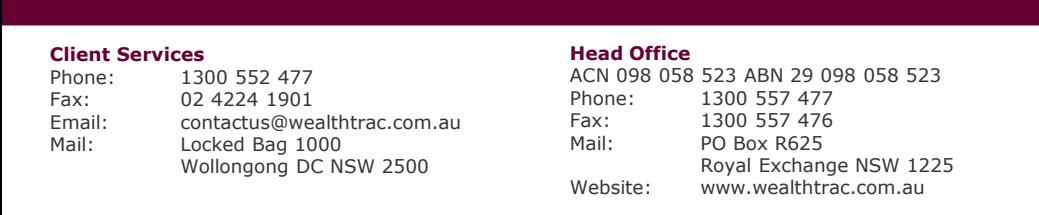

#### **Disclaimer**

The information contained in this newsletter is of a general nature only and is not intended to be substituted for personal advice. The information has been prepared without taking into account your (or your clients') objectives, financial situation and needs. Before acting on this information, you should consider the<br>appropriateness of the information, having regard to your (

Wealthtrac and ANZ Wealth have made every effort to ensure the fee comparisons are accurate and based on current information however, we do not<br>guarantee their accuracy. Past performance is not indicative of future perform market.

You (and your clients') should read the relevant disclosure document and consider whether a particular product is right for you (and your clients') before making a decision to acquire or continue to hold the product.

#### **MoneyOne**

Phone: 1300 552 477 Fax: 02 4224 1901<br>Email: monevone@or Email: moneyone@onepath.com.au Website: www.moneyone.com.au

**Technical Services** Phone: 1300 850 374

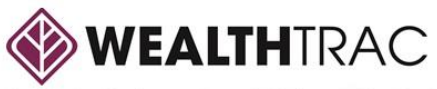